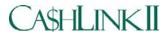

# Financial Institution Community User Group Set-Up Worksheet

#### **Instructions for Account Managers**

A User Group is a unique sub-set of the CA\$HLINK II Roles/Functions and Data Permissions available to a User in a particular CA\$HLINK II Community e.g. Financial Institution Community. The Roles/Functions and Data Permissions that are assigned to the User Group are those Roles/Functions and Data Permissions that are necessary for a Financial Institution (FI) user or group of FI users (at the same Financial Institution) to accomplish his/her CA\$HLINK II responsibilities. Data Permissions limit the extent to which a user can perform a particular Function within a Role e.g. a Deposit Reporter can only enter deposit reports for CA\$HLINK II Account Numbers (CANs) assigned to his/her User Group. All CANs assigned to his/her User Group are only associated with his/her financial institution.

The CA\$HLINK II Financial Institution User Group Set-Up Worksheet is a tool to facilitate the creation of or update to an FI User Group. You are uniquely qualified to determine the CA\$HLINK II Roles required for the FI accounts you manage. The Roles selected by you for the FI User Group will enable the FI personnel to conduct their day-to-day CA\$HLINK II responsibilities.

This Worksheet contains three Tables for which you must provide information in order for the PNC (Riggs) Bank System Security Administrators to properly create or update an FI User Group.

 Table 1: Collects basic information as to who you are and the action requested e.g. Create or Update an FI User Group.

 Table 2: Provides the universe of CA\$HLINK II Roles available to an FI CA\$HLINK II user. You will select the Role(s) and indicate the actions (Add/Remove a Role) to create or update the FI User Group.

Table 3: Indicates the Data Permission Types associated with each Role. For the Role(s) selected, you must provide values for the FI.

Questions concerning the User Group Set-Up Worksheet should be referred to CA\$HLINK II Operations at 301-887-6600 or 1-800-346-5465.

Upon your completion of the CA\$HLINK II Financial Institution User Group Set-Up Worksheet, please mail or fax the Worksheet to: Via Mail: CA\$HLINK II Operations 5700 Diagram 1 Completion Set-Up Worksheet, please mail or fax the Worksheet to: Via FAX: CA\$HLINK II Operations

5700 RiverTech Court Mail Stop: C1-CRVR-01-1 Riverdale, MD 20737 301-887-6631

### Account Managers: Retain a copy of the Worksheet as a record to be filed in your Division's official files.

Table 1- Account Manager and FI Information. Please enter information for the following:

- a. Date of request
- b. Financial Institution Name
- c. Division/Program Office Name
- d. Account Manager Name and Title
- e. Account Manager Signature

•

- f. Account Manager Address
- g. Account Manager Telephone Number. h Check Request New User Group Set-U
  - Check Request New User Group Set-Up or Request Update to an existing User Group.
    - For New User Group Set-Up, enter ABA(s).
    - For Update to an existing User Group, enter name of existing User Group.

| Table 1 – Accoun   | t Manager and FI Information                    |                            |
|--------------------|-------------------------------------------------|----------------------------|
| a. Date:           |                                                 |                            |
| b. Financial Insti | tution Name:                                    |                            |
| c. Division/Progr  | am Office:                                      |                            |
| d. Account Mana    | ger:                                            | (Print Title)              |
|                    | ger Signature:                                  |                            |
| f. Account Manaş   | ger Address:                                    |                            |
| g. Account Mana    | ger Telephone Number:<br>(Area Code)            | (Telephone Number)         |
| h. Check one:      | □Request New User Group Set-Up                  |                            |
|                    | Provide ABA(s) associated with this User Group: |                            |
| OR                 |                                                 |                            |
|                    |                                                 | Version 3.2.138 11-23-2005 |

#### □Request Update to an existing User Group

## Enter name for existing User Group: \_

Table 2 - Financial Institution User Group Role Selection

a. The My CA\$HLINK and User Profile Requestor Roles are required for the User Group.

b. For a new User Group, select one or more of the remaining Roles to "Add" to the User Group.

c. For updates to an existing User Group, select one or more Roles to "Add" to or "Remove" from the User Group.

|        | 0.101 | upuutes | to un | enioting |
|--------|-------|---------|-------|----------|
| able 7 |       |         |       |          |

T

Table 2

| Table 2                | Financial Institution User Group Role Selection                                                                                                    |             |
|------------------------|----------------------------------------------------------------------------------------------------|-------------|
| Financial Institution  | Financial Institution Role Description                                                                                                    | Role Action |
| Role                   |                                                                                                    |             |
| My CA\$HLINK           | Role assigned to all CA\$HLINK II users. Provides functionality to change password and profile information, view notifications and look-up CA\$HLINK II user information e.g. phone numbers, email | Required    |
| XI D CI D              | addresses, etc.                                                                                                    | <b>D</b> 1  |
| User Profile Requestor | Provides functionality to allow requests for creation of additional user profiles, distribution of user IDs and temporary passwords and for periodic re-certification of users.                    | Required    |
| Bank Management        | Provides selected bank management and bank management maintenance functionality for monthly                                                                                                    | □Add        |
| Reporter               | analysis and compensation.                                                                                                    | □Remove     |
| Deposit Reporter       | Provides functionality to allow for financial institution personnel to enter deposit reports.                                                                                                    | □Add        |
|                        |                                                                                                    | □Remove     |
| Relationship Manager   | Provides functionality to allow for management of deposit reports and bank management information.                                                                                                 | □Add        |
|                        |                                                                                                    | □Remove     |
| Restorations Reporter  | Provides functionality for an International Treasury General Account depositary to request restorations.                                                                                           | □Add        |
|                        |                                                                                                    | □Remove     |

 Table 3 – User Group Data Permissions

a. Role/Data Permission Association column: Provides the Roles that contain functionality that use the associated Data Permission Type. b. Data Permission Types column: Provides the Data Permission Types that are associated with the CA\$HLINK II work performed by financial institutions.

c. Data Value(s) column: Provides the values for these Data Permission Types that are to be included in the User Group, that is specific American Banking Association number(s)-ABAs, CA\$HLINK II Account Number(s)-CANs, Compensation (Comp) Plan Identification Number(s), and Statement Identification Number(s).

1. For a new User Group where one or more Roles were selected in Table 2:

- (a). Enter at least one or more data value(s) for the appropriate Data Permission Types.
- (b). Check "Add" to add the data values to the User Group.

For updates (as indicated in Table 2) to an existing User Group that affect one or more Roles in the User Group:

 (a). For the Data Permission Type(s) associated with the Role(s), enter the data value(s) to be added to or removed from the User

Group.

(b). Check "Add" to add additional data values to the User Group.

(c). Check "Remove" to remove data values from the User Group.

| Roles/Data<br>Permission<br>Association         | Data<br>Permission<br>Type | Data Value | Action  | Data Value | Action  | Data Value | Action  |
|-------------------------------------------------|----------------------------|------------|---------|------------|---------|------------|---------|
| Bank Mgmt Reporter                              | ABAs                       |            | □Add    |            | □Add    |            | □Add    |
| Deposit Reporter                                |                            |            | Remove  |            | Remove  |            | Remove  |
| Relationship Manager                            |                            |            | □Add    |            | □Add    |            | □Add    |
| Restorations Reporter<br>User Profile Requestor |                            |            | □Remove |            | □Remove |            | □Remove |
| Deposit Reporter                                | CANs                       |            | □Add    |            | □Add    |            | □Add    |
| Restorations Reporter                           |                            |            | Remove  |            | Remove  |            | □Remove |
| ·                                               |                            |            | □Add    |            | □Add    |            | □Add    |
|                                                 |                            |            | □Remove |            | Remove  |            | □Remove |
|                                                 |                            |            | □Add    |            | □Add    |            | □Add    |
|                                                 |                            |            | Remove  |            | □Remove |            | □Remove |
|                                                 |                            |            | □Add    |            | □Add    |            | □Add    |
|                                                 |                            |            | □Remove |            | □Remove |            | □Remove |
| Bank Mgmt Reporter                              | Comp Plan IDs              |            | □Add    |            | □Add    |            | □Add    |
| Relationship Manager                            |                            |            | □Remove |            | □Remove |            | □Remove |
|                                                 |                            |            | □Add    |            | □Add    |            | □Add    |
|                                                 |                            |            | □Remove |            | □Remove |            | □Remove |
|                                                 |                            |            | □Add    |            | □Add    |            | □Add    |
|                                                 |                            |            | □Remove |            | □Remove |            | □Remove |
|                                                 |                            |            | □Add    |            | □Add    |            | □Add    |
|                                                 |                            |            | Remove  |            | □Remove |            | □Remove |
| Relationship Manager                            | Statement IDs              |            | □Add    |            | □Add    |            | □Add    |
|                                                 |                            |            | Remove  |            | □Remove |            | Remove  |

| For CA\$HLINK II Operations Use Only: Date of the Date of the Date | te Worksheet Received:                 |           |
|----------------------------------------------------------------------------------------------------|----------------------------------------|-----------|
|                                                                                                    | Date User Group Created:               |           |
|                                                                                                    | User Group Name:                       |           |
|                                                                                                    | User Group Created by:<br>(Print Name) | (Initial) |